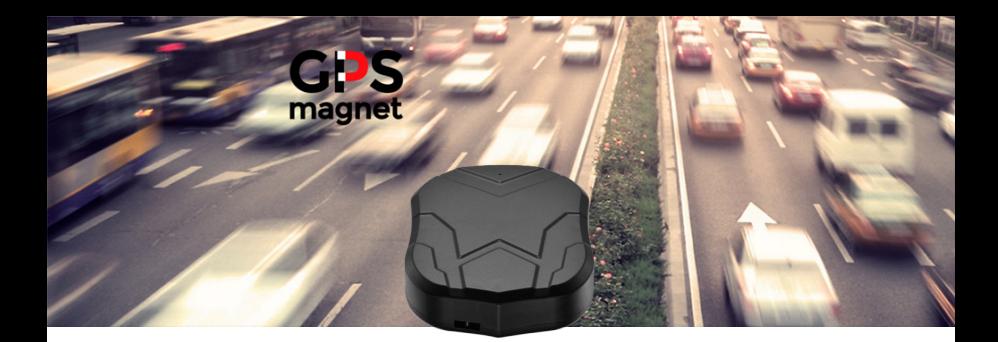

# **PREFACE**

Thank you for purchasing the GPS Magnet. This manual shows how to operate the device: read this manual carefully before using the device. Please note that specification and information contained in this manual are subject to change without prior notice. Any change will be integrated into the latest release. The manufacturer does not accept liability for any errors or omissions that may be contained in this document.

### **SUMMARY**

The GPS Magnet combines the latest GPS position and GSM GPRS (mobile communication network) technologies.

The tracker can be operated either by a phone call, by SMS text message, or via the internet (web application, Android and iOS App).

This product can bedirectly inserted into USB porting your computer,or directly inserted into another USB port; tablet, car, powerbank etc. The tracker can also be used during charging.

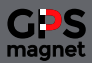

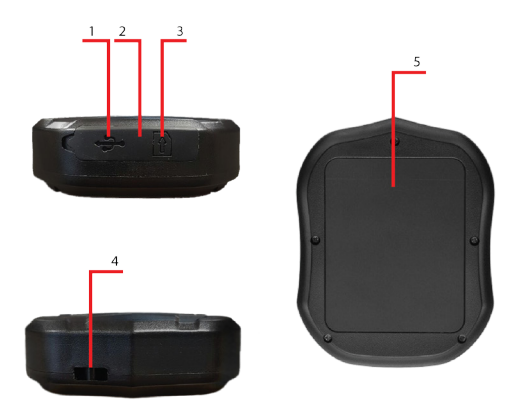

- 1. USB port
- 2. Indicator light
- 3. SIM card slot
- 4. Lanyard hole
- 5. Strong Magnet

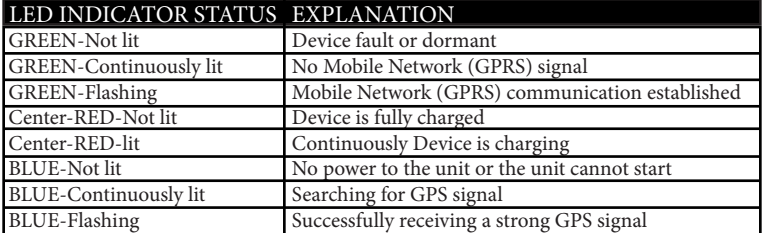

# **2. SIM INSTALLATION**

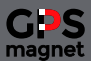

## **3. COMMANDS**

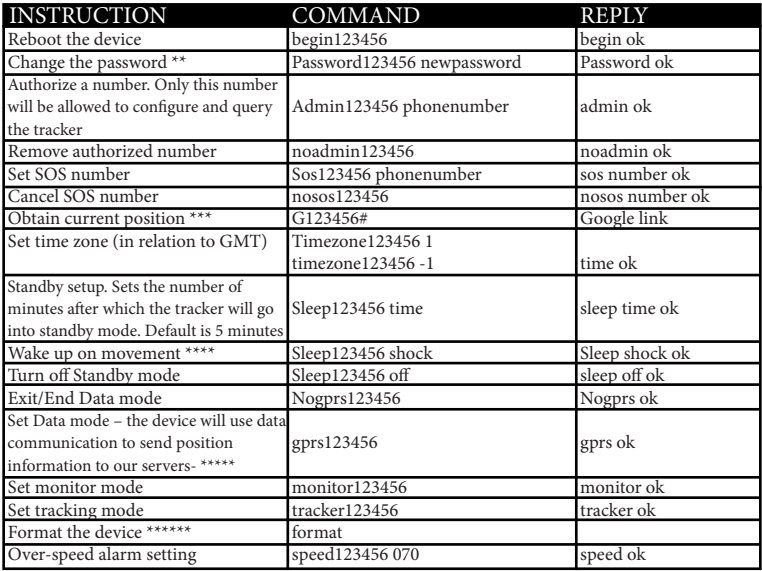

*\*\* The default password is 123456. If you change it, please replace 123456 in the commands above with the new password.*

*\*\*\* Always check the location received has been freshly calculated (GPS signal should be V:A). If the signal*

*status is V:V, it could be that the device has entered Standby Mode. Call the number attached to the device to wake it out of Standby.*

*\*\*\*\* Sends the device into Standby Mode until movement is detected by the motion sensors, at which point, the device activates and resumes normal functioning.*

*\*\*\*\*\* To use Data Mode, the device needs to be setup to use the internet. This is discussed in Section 5 below.*

*\*\*\*\*\*\* This command can only be sent from an authorized number*

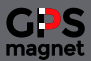

### **4. OPERATING THE TRACKER BY SMS TEXT MESSAGE**

 Call the mobile number attached to the tracker and hang-up after it rings once. The tracker will respond by sending you an SMS as described in Section 3.1 below Click on the link to open google maps and see the location of the tracker.

#### **4.1 EXPLANATION OF PARAMETERS/CODES IN SMS MESSAGE**

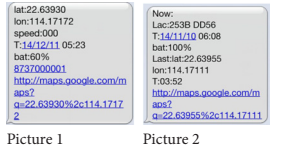

**Picture 1:** As areal-timepositioning information of satellitesignalrecovery

**\* lat:22.63930 lon:114.17172:** The real-time GPS position

**\* Speed: 000** This indicates the latest known speed of the unit in KM/H.

**\* T:14/12/11 05:23** Timestamp of the time and date when the GPS position was calculated.

**\* Bat: 60%** The approximate level of the battery. A value between 10% and 100%, with 100% being fully charged.

**\* 8737000001:** The IMEI (International Mobile Station Equipment Identity) number of this device.

**\* Google Maps link:** This is the link to the Google map showing the position of the tracker unit. Clicking on the text will open Google maps to show the position of the unit.

**Picture 2:** Historical positioning information, without satellitesignal (GPS)recovery but with GPRS (LBS)

**\* Now: lac:253B DD56:** The real-time LBS position

**\* T:14/11/10 06:08:** Timestamp of the time and date when the LBS position was calculated.

**\* Bat: 100%** The approximate level of the battery. A value between 10% and 100%, with 100% being fully charged.

**\* Last: lat: 22.63955 lon: 114.17111:** the last GPS position

- **\* T:03:52** The time the last GPS position was calculated
- **\* Google Maps link:** The last GPS position

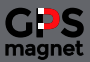

## **5. OPERATING THE TRACKER ONLINE.**

#### **COMMAND INSTRUCTION TO SET THE ACCES POINT NAME (APN)**

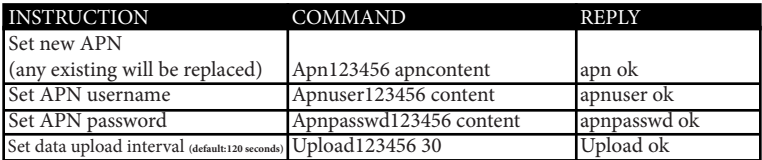

! The APN must be setup for the device to be able to upload data over the internet.

Also, after setting the APN, the tracker must be set to Data mode. Ask your mobile provider for the correct APN settings. This can also be generally found in the FAQ online.

#### **5.1 Using the internet**

Platform : http://2.tkstargps.net/ IMEI: Printed on the back of the device Password: 123456

#### **5.2 Using the App for ANDROID/iOS**

Search TKSTAR in the Apple App Store/Google Play Store to install the applications on your device. Select "Log in by IMEI" Server: 2.tkstargps.net IMEI: Printed on the back of the device Password: 123456

*\*\* The default password is 123456. If you change it, please replace 123456 in the commands above with the new password.*

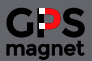